# I-87211W User Manual v2.5

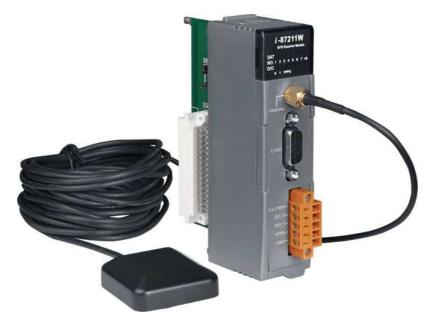

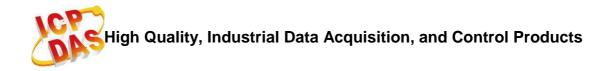

#### Warranty

All products manufactured by ICP DAS are warranted against defective materials for a period of one year from the date of delivery to the original purchaser.

#### Warning

ICP DAS assumes no liability for damages consequent to the use of this product. ICP DAS reserves the right to change this manual at any time without notice. The information furnished by ICP DAS is believed to be accurate and reliable. However, no responsibility is assumed by ICP DAS for its use, or for any infringements of patents or other rights of third parties resulting from its use.

### Copyright

Copyright 2010 by ICP DAS CO., LTD. All rights reserved worldwide.

#### Trademark

The names used for identification only may be registered trademarks of their respective companies.

| Version | Date     | Author | Description     |
|---------|----------|--------|-----------------|
| 1.0     | 2010/2/1 | Anold  | Release version |

# Table of Contents

| 1 | Intro | oduction                           | 5  |
|---|-------|------------------------------------|----|
|   | 1.1   | Features                           | 7  |
|   | 1.1   | Features                           | 8  |
|   | 1.2   | Supports ICP DAS Units             | 8  |
|   | 1.3   | Package List                       | 13 |
|   | 1.4   | Hardware                           | 14 |
|   |       | Specifications                     | 15 |
|   |       | Block Diagram for the I-87211W     | 17 |
|   |       | Pin assignments and LED Indicators | 18 |
|   |       | Operation modes                    | 19 |
|   |       | Wiring Recommendations             | 21 |
|   |       | Wiring                             | 21 |
|   | 1.5   | Dimensions                         | 23 |
|   | 1.6   | Installation                       | 24 |
|   | 1.7   | Configuration Table                | 25 |
|   | 1.8   | Technical Support                  | 26 |
| 2 | DCO   | ON Protocol                        | 27 |
|   | 2.1   | % AANNTTCCFF                       | 31 |
|   | 2.2   | #**                                | 34 |
|   | 2.3   | #AA                                | 36 |
|   | 2.4   | #AAN                               |    |
|   | 2.5   | #AA00(Data)                        | 41 |
|   | 2.6   | #AA0A(Data)                        | 43 |
|   | 2.7   | #AA1cDD                            | 45 |
|   | 2.8   | #AAAcDD                            | 47 |
|   | 2.9   | \$AA2                              | 49 |
|   | 2.10  | 0 \$AA4                            | 51 |
|   | 2.11  | 1 \$AA5                            | 53 |
|   | 2.12  | 2 \$AA6                            | 55 |
|   | 2.13  | 3 \$AAC                            | 57 |
|   | 2.14  | 4 \$AAD                            | 59 |
|   | 2.15  | 5 \$AAF                            | 61 |
|   | 2.16  | 6 \$AAM                            | 62 |
|   | 2.17  | 7 \$AALS                           | 63 |
|   | 2.18  | 8 @AA                              | 65 |
|   | 2.19  | 9 @AA(Data)                        | 67 |
|   | 2.20  | 0 ~AAO(Name)                       | 69 |

| 2.21      | ~AAD                    | 71 |
|-----------|-------------------------|----|
| 2.22      | ~AADVV                  | 73 |
| 2.23      | ~AAI                    | 75 |
| 2.24      | ~AATnn                  | 77 |
| 2.25      | ~**                     | 80 |
| 2.26      | ~AA0                    | 81 |
| 2.27      | ~AA1                    | 83 |
| 2.28      | ~AA2                    | 85 |
| 2.29      | ~AA3EVV                 | 87 |
| 2.30      | ~AA4V                   | 89 |
| 2.31      | ~AA5V                   | 91 |
| Appendix1 | Dual Watchdog Operation | 93 |

#### 1 Introduction

The I-87K Series of modules from ICP DAS can support either MCU or I/O expansion units. The I-87211W features high sensitivity and low power, and an ultra small form factor and includes DCON and GPS protocols. The internal GPS module is powered by a MediaTek solution and can provide superior sensitivity and performance, even in as urban canyon environment or an environment with dense foliage environment. Except for the GPS data, I-87211W includes a 2-channel DO and a 1-channel PPS for user applications. The Pulse Per Second (PPS) is an electrical signal that very precisely indicates the start of a second, and can be used for precise timekeeping and time measurement. The PPS functionality can be combined with another time source that provides the full date and time in order to ascertain the time both accurately and precisely.

Consequently, the I-87211W can act as a powerful GPS module as well as a general purpose GPS module with an RS-232 interface for use with PACs and remote I/O expansion units. It can also be implemented in automotive navigation system, personal positioning and navigation system, marine navigation and satellite time correction system, etc.

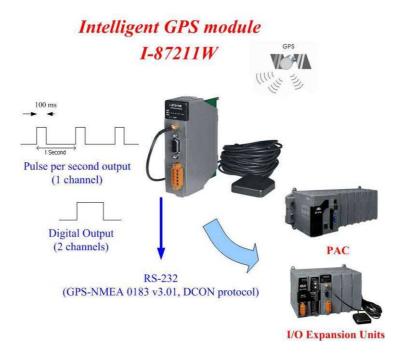

#### **Applications:**

- Automotive navigation
- Personal positioning and navigation
- Marine navigation
- Satellite time correction
- Precise timekeeping and time measurement

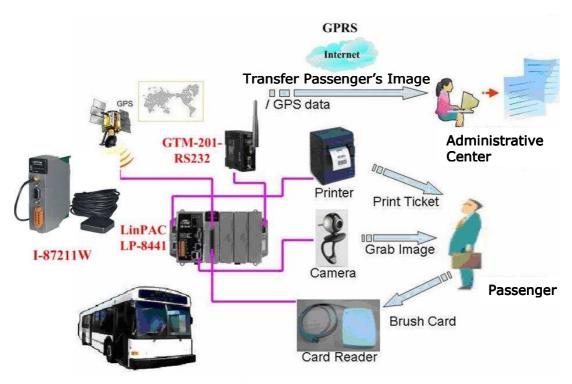

**Vehicle Application** 

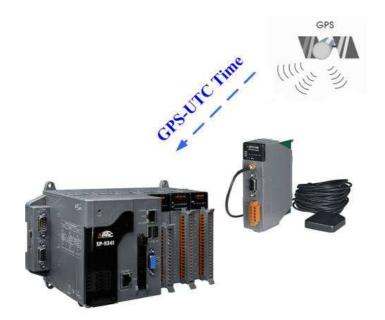

**Time Calibration for PACs** 

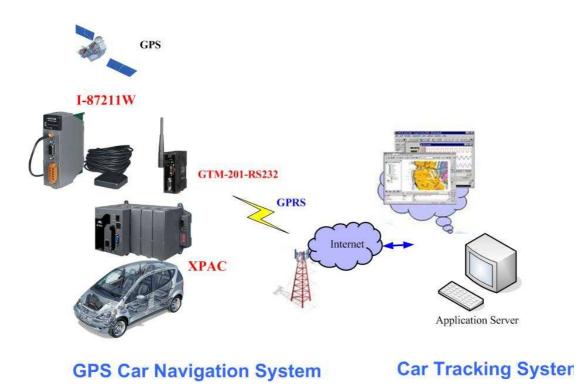

## 1.1 Features

Supports PACs and Remote I/O expansion units by ICP DAS

- MediaTek high-sensitivity GPS solution
- Supports 66-channel GPS and NMEM v0183 v3.01
- RS-232 supports NEMA v0183 v3.01 format or the DCON protocol
- Built-in 2-channel DO, 1-channel PPS (1 pulse per second), 1 RS-232 port
- PPS: 100 ms pulse output/sec for precise timekeeping and time measurement
- Various system LED indicators
- DIN Rail mounting

# **1.2 Supports ICP DAS Units**

• PAC Units:

ICP DAS provides a series of PAC (Programmable Automation Controller) units that are especially suited for industrial control systems in harsh environments. The I-87211W can be inserted into these PACs for applications such as vehicle navigation, Marine navigation and Satellite time correction system, etc. For detailed information regarding PACs, please visit:

#### http://www.icpdas.com/products/Products-list.htm#P1

| ltem | Description                                                                                                    |
|------|----------------------------------------------------------------------------------------------------|
|      | Equipped with an AMD LX 800 CPU (500MHz) running the                                                                          |
|      | Windows Embedded Standard 2009 operating system, a vaitety of connectivity types (VGA, USB, Ethernet, RS-232/RS-485) with 3/7 |
| ХРАС | slots for high performance parallel I/O modules (high profile I-8K                                                            |
|      | series) and serial-type I/O modules (high profile I-87K I/O                                                                   |
|      | modules).                                                                                                    |
|      | Windows Embedded Standard 2009                                                                                                |

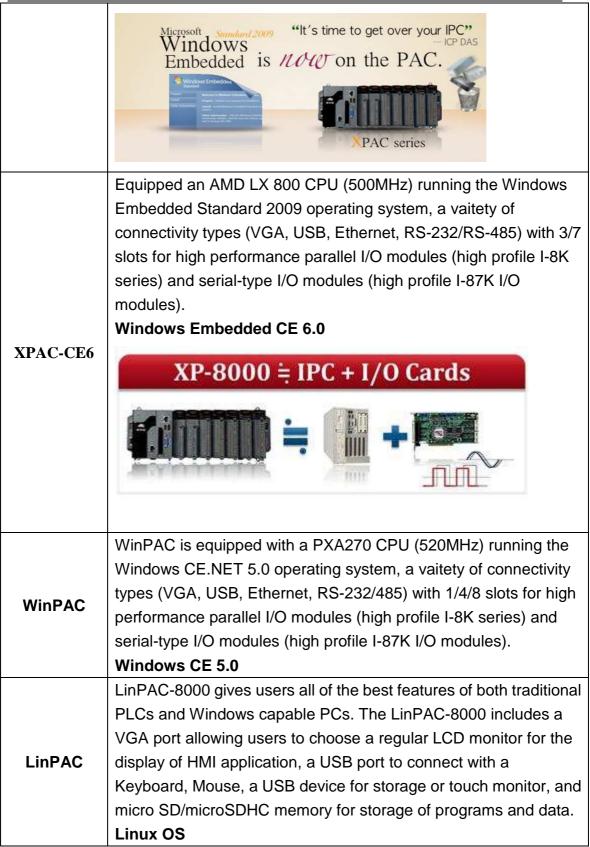

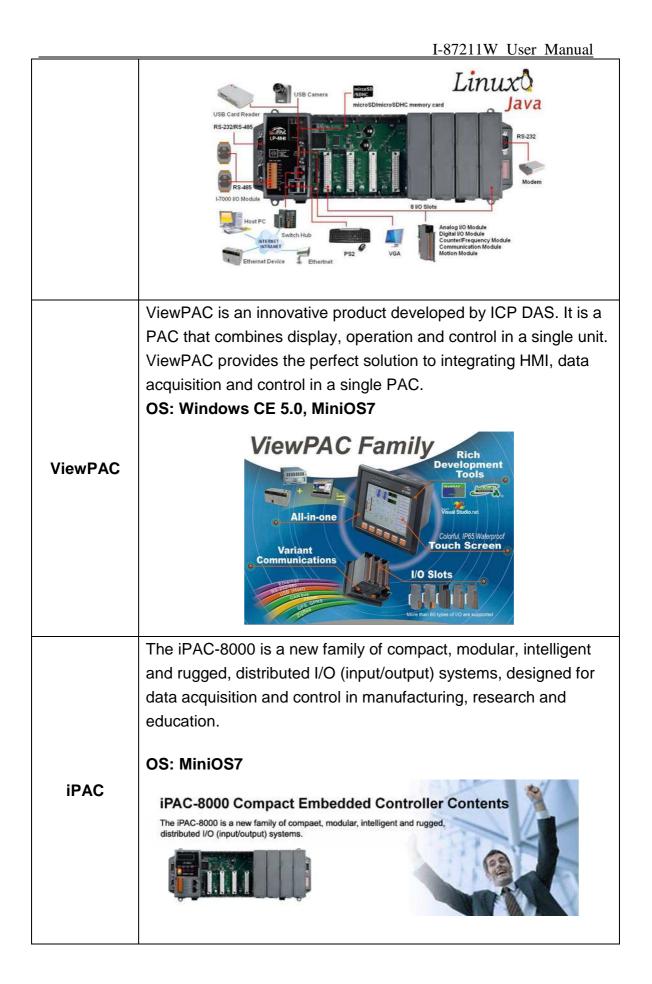

#### • Remote I/O Expansion Units

ICP DAS provide remote I/O Expansion Units to enable users to extend I/O applications using RS-485, Ethernet or USB interfaces. The I-87211W can also be installed in these units. For more details, please visit:

http://www.icpdas.com/products/io\_expansion\_unit/IO\_Expan sion\_Unit.htm

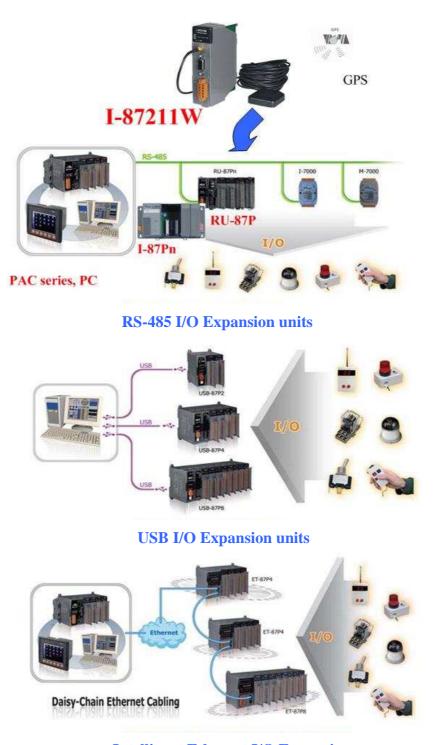

Intelligent Ethernet I/O Expansion 11/93 I-87211W User Manual V2.5, Oct. 2010

| Item     | Description                                              |  |  |
|----------|----------------------------------------------------------|--|--|
|          | Intelligent RS-485 I/O expansion unit                    |  |  |
|          | The RU-87Pn series is a remote intelligent I/O           |  |  |
| RU-87Pn  | expansion unit that can be used to expand I-87K series   |  |  |
|          | I/O modules connected to an RS-485 network for           |  |  |
|          | industrial monitoring and control applications.          |  |  |
|          | RS-485 I/O expansion unit                                |  |  |
| l-87Kn   | This unit is only equipped with a single power module, a |  |  |
|          | single RS-485 interface and several I/O slots. It can be |  |  |
|          | used to expand I/O modules via the RS-485 interface.     |  |  |
|          | Intelligent USB I/O expansion unit                       |  |  |
|          | This unit can be used to expand I-87K series I/O         |  |  |
| USB-87Pn | modules via the RS-485 interface. It is equipped with a  |  |  |
|          | single power module, 1 USB interface, 1 CPU module       |  |  |
|          | and several I/O slots.                                   |  |  |
|          | Intelligent Ethernet I/O expansion unit                  |  |  |
| ET-87Pn  | This unit can be used to expand I-87K series I/O         |  |  |
| EI-07FII | modules via an Ethernet interface. It is equipped with a |  |  |
|          | single power module, 2 Ethernet ports, 1 CPU module      |  |  |
|          | and several I/O slots.                                   |  |  |

#### Package List 1.3

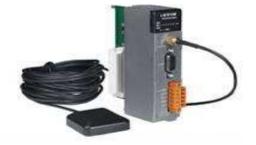

**One I-87211W Module** 

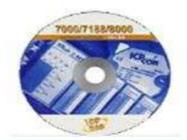

Software Utility CD

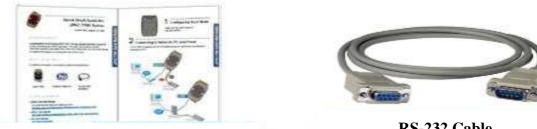

**Quick Start Guide** 

**RS-232** Cable

| Item                                          | Quantity |
|-----------------------------------------------|----------|
| I-87211W                                      | 1        |
| External GPS antenna (ANT-115-03, Length: 5m) | 1        |
| RS-232 Cable (CA-0915)                        | 1        |
| Product CD                                    | 1        |
| Quick Start Guide                             | 1        |

Please check that the items above are contained in the package after receiving your I-87211W. If there are any problems, contact the supplier of the module.

# 1.4 Hardware

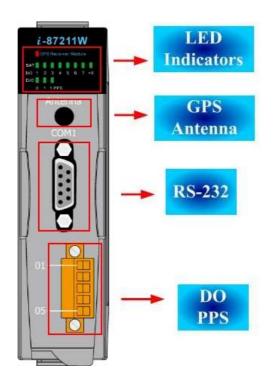

# **Specifications**

### **General specifications:**

| GPS Receiver           |                                              |  |  |  |
|------------------------|----------------------------------------------|--|--|--|
| Chip                   | MediaTek solution                            |  |  |  |
| Frequency              | L1 1575.42 MHz, C/A code                     |  |  |  |
| Supported Channels     | 32                                           |  |  |  |
| Position Accuracy      | Capable of SBAS (WAAS, EGNOS, MSAS)          |  |  |  |
| Max. Altitude          | <18,000 m                                    |  |  |  |
| Max. Velocity          | <515 m/s                                     |  |  |  |
| Acquisition Time       | Cold Start (Open Sky) = 42 s (typical)       |  |  |  |
| Sensitivity            | Tracking=Up to -158 dBm                      |  |  |  |
|                        | Cold start=Up to -142 dBm                    |  |  |  |
| Protocol Support       | NMEA 0183 version 3.01                       |  |  |  |
| GPS Antenna (default)  |                                              |  |  |  |
| Length                 | 5 m                                          |  |  |  |
| Frequency Range        | 1575.42 ± 1.023 MHz.                         |  |  |  |
| Gain                   | At $90^{\circ}30 \pm 4.5$ dBi – (cable loss) |  |  |  |
|                        | Mounted on the 60mm*60mm ground plane.       |  |  |  |
| Output Impedance       | 50Ω                                          |  |  |  |
| VSWR                   | 2.0 Max                                      |  |  |  |
| GPS Output             |                                              |  |  |  |
| 1 PPS                  | Pulse per second output (Default 100 ms      |  |  |  |
|                        | pulse/sec)                                   |  |  |  |
| RS-232 Interface       | GPS information output                       |  |  |  |
| LED Indicators         |                                              |  |  |  |
| Power/Communication    | 1 LED                                        |  |  |  |
| GPS                    | 8 LEDs                                       |  |  |  |
| DO                     | 2 LEDs                                       |  |  |  |
| PPS                    | 1 LED                                        |  |  |  |
| Power                  |                                              |  |  |  |
| Protection             | Power reverse polarity protection            |  |  |  |
| Frame Ground for ESD   | Yes                                          |  |  |  |
| Protection             |                                              |  |  |  |
| Power Consumption      | 0.6 W                                        |  |  |  |
| Mechanical             |                                              |  |  |  |
| Dimensions (W x H x D) | 30 mm x 102 mm x 115 mm                      |  |  |  |
| Weight                 | 200 g                                        |  |  |  |

\_\_\_\_\_

| Housing               | Plastic                    |
|-----------------------|----------------------------|
| Environment           |                            |
| Operating Temperature | -25℃ ~ +75℃                |
| Storage Temperature   | -40°C ~ +80°C              |
| Humidity              | 5 ~ 95% RH, non-condensing |

## I/O specifications

| Digital Output |                             |
|----------------|-----------------------------|
| Output Channel | 2 (Sink)                    |
| Output Type    | Non-isolated Open Collector |
| Output Current | 100 mA per channel          |
| Load Voltage   | +10 VC ~ +30 VC             |

Block Diagram for the I-87211W

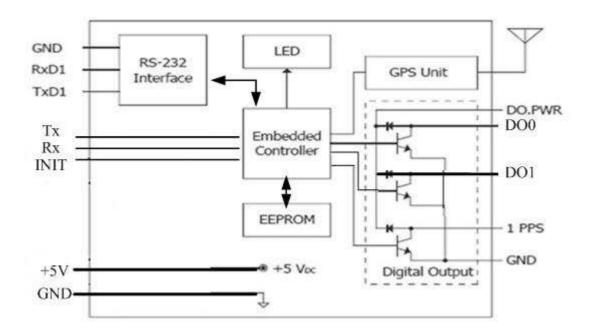

# Pin assignments and LED Indicators

• Pin assignments

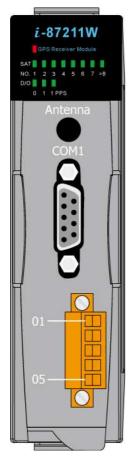

| Pin<br>Assignment | Termina | Q   | No. | Pin<br>Assignment   |
|-------------------|---------|-----|-----|---------------------|
| -                 | 01      |     | 06  |                     |
| GPS_TxD           | 02      | • " |     |                     |
| GPS RxD           | 03      | •   | 07  | -                   |
| -                 | 04      | •   | 08  | -                   |
| GND               | 05      | •   | 09  | -                   |
| COM               | 11      | 0   |     | Female<br>Connector |

| Term | inal No. | Pin Assignment |
|------|----------|----------------|
|      | 01       | DO.PWR         |
|      | 02       | DO_0           |
| •    | 03       | DO_1           |
| 0 [  | 04       | 1 PPS          |
|      | 05       | GND            |

#### • LED indicators

| LED     | status | Description                                   |  |
|---------|--------|-----------------------------------------------|--|
| GPS     | ON     | Module is operating / functioning correctly.  |  |
| (red)   | OFF    | There is an error with the module.            |  |
| (ieu)   | OFF    | The module has encountered an error.          |  |
| SAT     | ON     |                                               |  |
| (green) | OFF    | Indicates how many GPS satellites are in View |  |
| DO0     | ON     | Digital Output 0 is active.                   |  |
| (green) | OFF    | Digital Output 0 is off.                      |  |
| DO1     | ON     | Digital Output 1 is active.                   |  |
| (green) | OFF    | Digital Output 1 is off.                      |  |
| 1 PPS   | ON     | The PPS is on.                                |  |
| (green) | OFF    | The PPS is off.                               |  |

#### **Operation modes**

The I-87211W has two operation modes (INIT and normal modes) that can be determined using the switch mechanism on the I/O expansion unit.

Note:

1. Users should refer to the manual for the various remote I/O expansion units to understand how to operate the I-87211W in INIT or normal modes.

2. When plugging the I-87211W module into a PAC, the module is always in INIT mode. A description of each mode and a diagram are below.

| Mode   | Description                                             |
|--------|---------------------------------------------------------|
|        | After setting the module to "INIT" mode and restarting, |
|        | users can establish a connection using the default      |
|        | address and communication settings can then be set.     |
|        | New parameters for the module.                          |
|        | INIT mode:                                              |
| INIT   | Protocol: DCON                                          |
|        | <ul> <li>Module address: 00</li> </ul>                  |
|        | <ul> <li>Communication Baud Rate: 9600bps</li> </ul>    |
|        | Checksum: Disabled                                      |
|        | Note: The DCON command used to configure the            |
|        | address, Baud Rate and checksum of the module is        |
|        | %AANNTTCCFF. Refer to Section 2.1 for details.          |
| Normal | In this mode, the module is running by user's settings. |

#### **INIT Pin (JP2)**

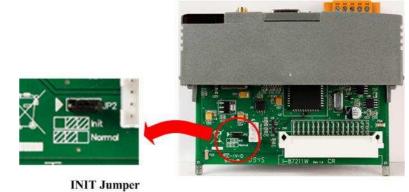

#### Wiring Recommendations

- Use 26-12 AWG wires for signal connections.
- Strip the wire to a length of 7±0.5mm.
- Use a crimp terminal for wiring.
- Avoid high-voltage cables and power equipment as much as possible.

## Wiring

#### • DO wiring

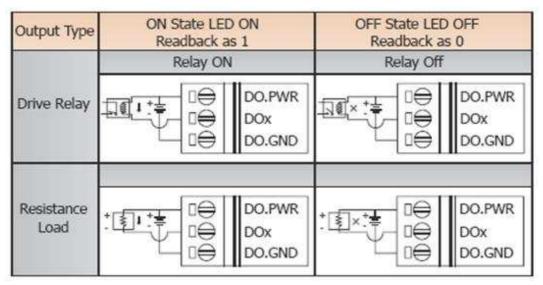

#### • PPS wiring

| Output Type        | ON State                                                               | OFF State |
|--------------------|------------------------------------------------------------------------|-----------|
|                    | Relay ON                                                               | Relay Off |
| Drive Relay        | 1 PPS<br>↓<br>↓<br>↓<br>↓<br>↓<br>↓<br>↓<br>↓<br>↓<br>↓<br>↓<br>↓<br>↓ |           |
| Resistance<br>Load |                                                                        | ÷         |

The PPS will output a single 100 ms pulse per second when receiving effective GPS signals. See the figure B below for details. Figure A. Figure B.

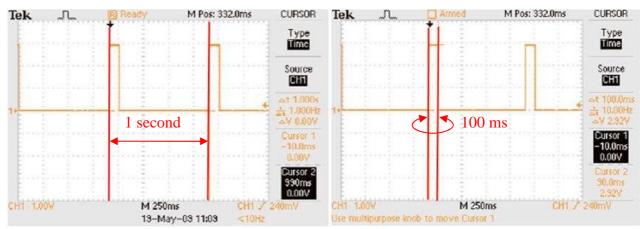

The figure A is represented by outputting a signal in 1 second cycle.

Note: A pulse per second (PPS) is an electrical signal that can be use to precisely indicate the start of a second. PPS signals can be used for precise timekeeping and time measurement. PPS functionality can be combined with another time source that provides the full date and time in order to accurately and precisely ascertain the correct time.

# 1.5 Dimensions

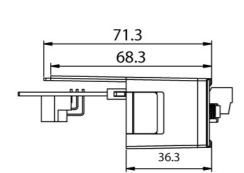

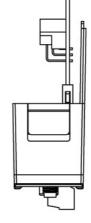

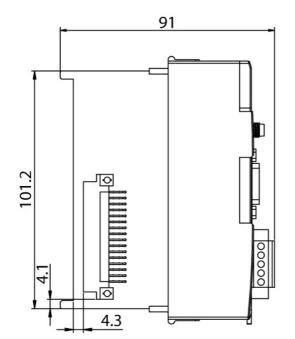

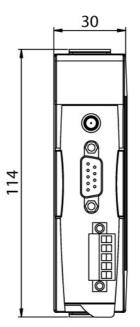

## 1.6 Installation

Use the figures below as a guide to installing your I-87211W in a PAC.

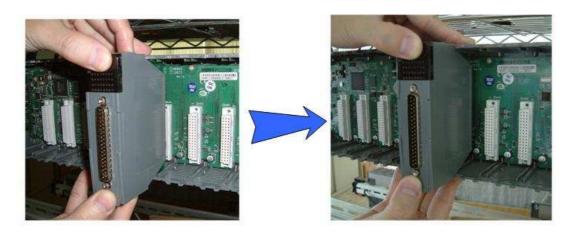

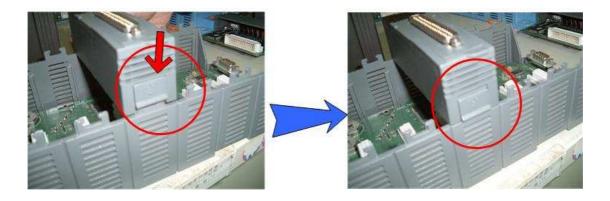

Note:

If the I-87211W is not able to receive GPS signals, check the position of the antenna or install the GPS antenna in an open environment.

## 1.7 Configuration Table

• Baud Rate Setting (CC)

| Code         | 03   | 04   | 05   | 06   | 07    | 08    | 09    | 0A     |
|--------------|------|------|------|------|-------|-------|-------|--------|
| Baud<br>Rate | 1200 | 2400 | 4800 | 9600 | 19200 | 38400 | 57600 | 115200 |

• Type Code Setting (TT)

Note: The Type Code is fixed at 40.

## • Data Format Setting (FF)

| 7   | 6  | 5 | 4   | 3 | 2 | 1   | 0 |
|-----|----|---|-----|---|---|-----|---|
| (0) | CS |   | (0) |   |   | (0) |   |

| Key | Description                           |
|-----|---------------------------------------|
| CS  | Checksum<br>0: Disabled<br>1: Enabled |

## **1.8 Technical Support**

Should you encounter any problems while using your I-87211W module, and are unable to find help in this manual or on our website, please contact ICP DAS Product Support.

Email: service@icpdas.com Website: http://www.icpdas.com/sevices/support.htm

When requesting technical support, be prepared to provide the following information about your system:

- 1. Module name and serial number: The serial number can be found printed on the barcode label attached to the cover of the module.
- 2. Firmware version: See Sections 2.15 for information regarding the command used to identify the firmware version.
- 3. Host configuration (type and operating system)
- 4. If the problem is reproducible, please give full details describing the procedure used to reproduce the problem.
- 5. Any specific error messages displayed. If a dialog box with an error message is displayed, please include the full text of the dialog box, including the text in the title bar.
- 6. If the problem involves other programs or hardware devices, please describe the details of the problem in full.
- 7. Any comments and suggestions related to the problem are welcome.

ICP DAS will reply to your request by email within three business days.

## 2 DCON Protocol

All communication with I-87K modules consists of commands generated by the host and responses transmitted by the I-87K modules. Each module has a unique ID number that is used for addressing purposes and is stored in nonvolatile memory. The ID is 00 by default and can be changed using a user command. All commands to the modules contain the ID address, meaning that only the addressed module will respond. The only exception to this are the commands #\*\* (Section 2.2) and ~\*\* (Section 2.27), which are sent to all modules, but in both of these cases, the modules do not reply to the command.

#### **Command Format**

| Leading<br>Character | Module<br>Address | Command | [CHKSUM] | CR |
|----------------------|-------------------|---------|----------|----|
|----------------------|-------------------|---------|----------|----|

#### Response Format

| Leading   | Module  | Doto |          | CP |
|-----------|---------|------|----------|----|
| Character | Address | Data | [CHKSUM] | CK |

- CHKSUM A 2-character checksum which is present when the checksum setting is enabled. See Sections 1.10 (Data Format Setting) and 2.1 for details.
- CR End of command character, carriage return (0x0D)

## **Checksum Calculation:**

- 1. Calculate the ASCII code sum of all the characters in the command/response string except for the carriage return character (CR).
- 2. The checksum is equal to the sum masked by 0FFh.

#### Example :

Command string: \$012(CR)

- 1. Sum of the string = "\$"+"0"+"1"+"2" = 24h+30h+31h+32h = B7h
- 2. Therefore the checksum is B7h, and so CHKSUM = "B7"
- 3. The command string with the checksum = \$012B7(CR)

Response string: !01200600(CR)

- 1. Sum of the string = "!"+"0"+"1"+"2"+"0"+"0"+"0"+"0"+"0" = 21h+30h+31h+32h+30h+30h+36h+30h+30h = 1AAh
- 2. Therefore the checksum is AAh, and so CHKSUM = "AA"
- 3. The response string with the checksum = !01200600AA(CR)

Note: All characters should be in upper case.

| DCON Table           |             |                                                                                                    |         |  |
|----------------------|-------------|----------------------------------------------------------------------------------------------------|---------|--|
| General Command Sets |             |                                                                                                    |         |  |
| Command              | Response    | Description                                                                                             | Section |  |
| %AANNTTCCFF          | !AA         | Sets the Module<br>Configuration                                                                        | 2.1     |  |
| #**                  | No Response | Synchronized Sampling                                                                                   | 2.2     |  |
| #AA                  | !AA(Data)   | Reads UTC Time,<br>latitude, longitude, and the<br>number of GPS satellite<br>signals                   | 2.3     |  |
| #AAN                 | !AA(Data)   | Reads UTC Time,<br>latitude, longitude, date<br>and the number of GPS<br>satellite signals individually | 2.4     |  |
| #AA00(Data)          | >           | Sets the Digital Output                                                                                 | 2.5     |  |
| #AA0A(Data)          | >           | Sets the Digital Output                                                                                 | 2.6     |  |
| #AA1c(Data)          | >           | Sets the Digital Output                                                                                 | 2.7     |  |
| #AAAc(Data)          | >           | Sets the Digital Output                                                                                 | 2.8     |  |
| \$AA2                | !AANNTTCCFF | Reads the Module<br>Configuration                                                                       | 2.9     |  |
| \$AA4                | !S(Data)    | Reads the Synchronized<br>Data                                                                          | 2.10    |  |
| \$AA5                | !AAS        | Reads the Reset Status                                                                                  | 2.11    |  |
| \$AA6                | !AA(Data)   | Reads the Digital Output<br>Status                                                                      | 2.12    |  |
| \$AAC                | !AA         | Clears the Latched DO<br>Status                                                                         | 2.13    |  |
| \$AAD                | !AA         | Save the current date temporarily                                                                       | 2.14    |  |
| \$AAF                | !AA(Data)   | Reads the Firmware<br>Version                                                                           | 2.15    |  |
| \$AAM                | !AA(Data)   | Reads the Module Name                                                                                   | 2.16    |  |
| \$AALS               | !AA(Data)   | Reads the Latched DO<br>Status                                                                          | 2.17    |  |
| @ A A                | >(Data)     | Reads the Digital I/O<br>Status                                                                         | 2.18    |  |

|--|

| @AA(Data)  | >    | Sets the Digital Output<br>Channels | 2.19 |
|------------|------|-------------------------------------|------|
| ~AAO(Name) | !AA  | Sets the Module Name                | 2.20 |
| ~AAD       | !AAF | Reads the DI/O active status.       | 2.21 |
| ~AADVV     | !AA  | Sets the DI/O active status.        | 2.22 |
| ~AAI       | !AA  | Sets the soft INIT                  | 2.23 |
| ~AATnn     | !AA  | Sets the soft INIT timeout value    | 2.24 |

| Host Watch Dog Command Sets |             |                                                                                             |         |  |
|-----------------------------|-------------|---------------------------------------------------------------------------------------------|---------|--|
| Command                     | Response    | Description                                                                                 | Section |  |
| ~**                         | No Response | Host OK (The address in<br>this command is zero and<br>can clear the watch dog<br>counter.) | 2.25    |  |
| ~AA0                        | !AASS       | Reads the Status                                                                            | 2.26    |  |
| ~AA1                        | !AA         | Resets the Status                                                                           | 2.27    |  |
| ~AA2                        | !AAVV       | Reads the Timeout Settings                                                                  | 2.28    |  |
| ~AA3EVV                     | !AA         | Sets the Timeout Settings                                                                   | 2.29    |  |
| ~AA4V                       | !AA(Data)   | Reads the Power On/Safe<br>Value                                                            | 2.30    |  |
| ~AA5V                       | !AA         | Sets the Power On/Safe<br>Value                                                             | 2.31    |  |

# 2.1 % AANNTTCCFF

#### **Description:**

This command is used to set the configuration of a module.

#### Syntax:

#### %AANNTTCCFF[CHKSUM](CR)

| %  | Delimiter character                                  |
|----|------------------------------------------------------|
| AA | Address of the module to be configured in            |
|    | hexadecimal format (00 to FF)                        |
| NN | New address of the module in hexadecimal format      |
|    | (00 to FF)                                           |
| ТТ | Type Code (Refer to Section 1.9 configuration table) |
|    | The type Code of the GPS-721 is fixed as 40          |
| CC | Refer to the module section 1.9 configuration        |
|    | table. The BaudRate is not set when the modules      |
|    | is not in Init mode                                  |
| FF | 0                                                    |

#### **Response:**

Valid Command: **!AA[CHKSUM](CR)** 

#### Invalid Command: ?AA[CHKSUM](CR)

- ! Delimiter for a valid command
- ? Delimiter for an invalid command
- AA Address of the module in hexadecimal format (00 to FF)

Note: There will be no response if the command syntax is incorrect, there is a communication error, or there is no module with the specified address.

#### Examples:

Command: %0109400600

Response: !09

Sets the address from 01 as 09. The response "!09"

indicates that the command is valid.

Command: \$092

Response: !09400600

Success to read the configuration of this module.

Command: %0905400940

Response: ?05

Changes the Baud Rate of module 01 to 57600bps.

The module returns an invalid command because it

is not in INIT\* mode.

Command: %0905400940

Response: !05

Changes the Baud Rate of module 01 to 57600bps and the module returns a valid response.

#### **Related Commands:**

Refer to Section 2.9 \$AA2, Section 2.23 ~AAI, and Section 2.26 ~AATnn

#### Note:

- Changes to the address settings take effect

   immediately after a valid command is received.
   Changes to the Baud Rate and checksum settings take
   effect on the next power-on reset.
- In order to chang the Baud Rate, checksum settings or others, the module needs to be in Init mode. Another way is to send the following commands beforehand.
  - I. Send command ~AATnn (Refer to Section 2.27)
  - II. Send command ~AAI (Refer to Section 2.26\_
  - III. Send command %AANNTTCCFF

If these commands are valid, the Baud Rate, checksum or others will take effect after the module responds with "!AA".

## 2.2 #\*\*

#### **Description:**

When the command is received, it allows all modules to read the data and stores the data for later retrieval.

#### Syntax:

### #\*\*[CHKSUM](CR)

# Delimiter character

\*\* Synchronized sampling command

#### **Response:**

Valid Command: There is no response with this command. To access the data, another command, \$AA4, must be sent.

#### Examples:

- Command: #\*\*
- Response: No response

Sends the synchronized sampling command to all modules.

- Command: \$014
- Response: !1060000

Sends a command to read the synchronized data. The status byte of the response is 1, which means that it is the first time the synchronized data has been read after the previous #\*\* command. Digital Output: 0x06 Command: \$014

Response: !0060000

Sends a command to read the synchronized data. The status byte of the response is 0, which means that it is NOT the first time the synchronized data has been read after the previous  $\#^{**}$  command. Digital Output: 0x06  $\circ$ 

#### **Related Commands:**

Refer to Section 2.10 \$AA4

## 2.3 #AA

#### **Description:**

This command is used to read UTC Time, latitude, longitude, the quantity and other GPS satellite signal information.

#### Syntax:

#### #AA[CHKSUM](CR)

| #  | Delimiter character                             |
|----|-------------------------------------------------|
| AA | Address of the module in hexadecimal format (00 |
|    | to FF)                                          |

#### **Response:**

| Valid Command: | !AATTTTT.TTT,LLLL.LLLL,C,NNNNN.NN    |
|----------------|--------------------------------------|
|                | NN,C,P,S                             |
| !              | Delimiter for a valid command        |
| ?              | Delimiter for an invalid command     |
| AA             | Address of the module in hexadecimal |
|                | format (00 to FF)                    |
| ТТТТТТ.ТТТ     | UTC Time                             |
| LLLL.LLLL      | Latitude                             |
| С              | N or S (North or South)              |
| NNNNN.NNNN     | Longitude                            |
| С              | E or W (East or West)                |
| Ρ              | P=Position Fix Indicator             |
|                | 0=No fix, invalid                    |
|                | 1=GPS SPS Mode, fix valid            |

2=Differential GPS,SPS Mode, fix valid

6=Estimated (DR) fix

S=Number of the satellites in view: Range

0~12

If there are not enough GPS satellites in view, the data will be set as 9.

There will be no response if the command syntax is incorrect, there is a communication error, or there is no module with the specified address.

### Examples:

S

Command: #01

Reads the UTC time, latitude, longitude, mode and number of satellites in view for a module, and the module returns a valid response. The response shows the GPS data is invalid.

## Example:

Command: #01

Response: !01035035.00,2451.70629,N,12100.98908,E,1,9

Sends a command to read the following

information and the module replies with a valid response.

UTC Time: 035035.000

Latitude, Longitude: 2451.7056, N,12100.9903, E

Position Fix Indicator: 1

Satellites in view: 9

### **Related Commands:**

Section2.4 #AAN

# 2.4 #AAN

## **DESCRIPTION:**

This command is used to individually read the UTC time, latitude, longitude, date and the number of satellites in view.

# Syntax:

# #AAN[CHKSUM](CR)

| #  | Delimiter character                            |
|----|------------------------------------------------|
| AA | Address of the module in hexadecimal format(00 |
|    | to FF)                                         |
| Ν  | 1: UTC Time                                    |
|    | 2: Latitude and longitudes                     |
|    | 3: Number of Satellites in view                |
|    | 4: Date                                        |

| N=1:       | !AATTTTTT.TTT                        |
|------------|--------------------------------------|
| N=2:       | !AALLLL.LLLL,C,NNNNN.NNNN,C          |
| N=3:       | !AAS                                 |
| N=4 :      | !AADDMMYY                            |
| !          | Delimiter for a valid command        |
| ?          | Delimiter for an invalid command     |
| AA         | Address of the module in hexadecimal |
|            | format (00 to FF)                    |
| ТТТТТТ.ТТТ | UTC time                             |
| LLLL.LLLL  | Latitude                             |

| С                                                                      | N or S (North or South)              |  |
|------------------------------------------------------------------------|--------------------------------------|--|
| NNNNN.NNNN                                                             | Longitude                            |  |
| С                                                                      | E or W (East or West)                |  |
| S                                                                      | S=The satellites in view: Range 0~12 |  |
| DDMMYY                                                                 | Date: D (day), M (month), Y (year)   |  |
| If there are not enough GPS satellite signals, the data will be set as |                                      |  |
|                                                                        |                                      |  |

9.

There will be no response if the command syntax is incorrect, there is a communication error, or there is no module with the specified address.

#### **Examples:**

Command: #011

Response: !01999999.999

Reads the UTC time of module 01 and the module returns a valid response. The response shows the GPS data is invalid.

Command: #012

Response: !012451.7057,N,12100.9904,E

Reads the Latitude and longitude for module 01. Latitude, Longitude: 2451.7056,N,12100.9903,E •

Command: #013

Response: !019

Reads the number of satellites in view for module 01 and indicates that there are 9.

Command: #014

Response: !01280308

Indicates that the current date is 3/28/2008. The \$AAD command needs to be sent to update the date before using this command.

#### **Related Commands:**

Section 2.3 #AA, Section 2.13 \$AAD

# 2.5 #AA00(Data)

# **Description:**

This command is used to set the digital output value of the module.

# Syntax:

# #AA00(Data)[CHKSUM](CR)

| #      | Delimiter character                                 |
|--------|-----------------------------------------------------|
| AA     | Address of the module in hexadecimal format (00     |
|        | to FF)                                              |
| 00     | Command to set the digital output value of the      |
|        | lower eight channels                                |
| (Data) | A two-digit hexadecimal value Bit 0 corresponds     |
|        | to DO0 and Bit 1 corresponds to DO1                 |
|        | A bit value 1 of denotes that the digital output    |
|        | channel is on and a bit value of 0 denotes that the |
|        | digital output channel is off                       |

| Response.        |                                   |                                       |  |
|------------------|-----------------------------------|---------------------------------------|--|
| Valid Command:   |                                   | >[CHKSUM](CR)                         |  |
| Invalid Command: |                                   | ?AA[CHKSUM](CR)                       |  |
| Ignored Comm     | nand:                             | ![CHKSUM](CR)                         |  |
| > D              | Delimiter for a valid command     |                                       |  |
| ? D              | Delimiter for an invalid command  |                                       |  |
| ! D              | Delimiter for an ignored command: |                                       |  |
| lf               | a Hos                             | t WatchDog Timeout occurs, the module |  |
|                  |                                   |                                       |  |

will reset to safe mode and the DO output command will be ignored

There will be no response if the command syntax is incorrect, there is a communication error, or there is no module with the specified address.

### Examples:

Command: #010001

Response: >

Sets DO0 of the module with address 01 and the module returns a valid response.

Command :#010016

Response: ?01

Sets DO0 and DO3 to Off, DO1 and DO2 to On DO6, DO7 and DO8 to Off and DO5 to On • This module only includes one DO channel, so the command is invalid.

Command: #010001

Response: !

A Host WatchDog Timeout was occurred and so the DO output command is ignored.

#### **Related Commands:**

| Section 2.6 #AA0A (Data) | Section 2.12 \$AA6     |
|--------------------------|------------------------|
| Section 2.7 #AA1cDD      | Section 2.18 @AA       |
| Section 2.8 #AAAcDD      | Section 2.19 @AA(Data) |

# 2.6 #AA0A(Data)

## **Description:**

This command is used to set the digital output value of the module.

# Syntax:

# #AA0A(Data)[CHKSUM](CR)

| #      | Delimiter character                                 |
|--------|-----------------------------------------------------|
| AA     | Address of the module in hexadecimal format (00     |
|        | to FF)                                              |
| 0A     | Command to set the digital output value for the     |
|        | lower eight channels                                |
| (Data) | A two-digit hexadecimal value Bit 0 corresponds     |
|        | to DO0 and Bit 1 corresponds to DO1                 |
|        | A bit value 1 of denotes that the digital output    |
|        | channel is on and a bit value of 0 denotes that the |
|        | digital output channel is off                       |

| Valid Command: |                                   | >[CHKSUM](CR) |       |        |        |       |     |        |
|----------------|-----------------------------------|---------------|-------|--------|--------|-------|-----|--------|
| Invalid Com    | mand:                             | ?AA[(         | СНКЗІ | JM](CR | R)     |       |     |        |
| Ignored Con    | nmand:                            | ![CHk         | (SUM] | (CR)   |        |       |     |        |
| >              | Delimiter for a valid command     |               |       |        |        |       |     |        |
| ?              | Delimiter for an invalid command  |               |       |        |        |       |     |        |
| !              | Delimiter for an ignored command: |               |       |        |        |       |     |        |
|                | If a Hos                          | st Wate       | chDog | Timeo  | ut oco | curs, | the | module |
|                | will res                          | et to         | safe  | mode   | and    | the   | DO  | output |

#### command will be ignored

There will be no response if the command syntax is incorrect, there is a communication error, or there is no module with the specified address.

#### **Examples:**

Command: #010A01

Response: >

Sets the DO0 of the module with address 01 to On, and the module returns a valid response.

Command: #010A01

Response: !

A Host WatchDog Timeout was occurred and so the DO output command is ignored.

Command: #060A00

Response: !

A Host WatchDog Timeout has occurred and so the DO output command is ignored.

#### **Related Commands:**

| Section 2.5 #AA00(Data) | Section 2.12 \$AA6     |
|-------------------------|------------------------|
| Section 2.7 #AA1cDD     | Section 2.18 @AA       |
| Section 2.8 #AAAcDD     | Section 2.19 @AA(Data) |

# 2.7 #AA1cDD

### **Description:**

This command is used to set a single digital output channel for the lower eight channels.

# Syntax:

# #AA1cDD[CHKSUM](CR)

| #  | Delimiter character                             |
|----|-------------------------------------------------|
| AA | Address of the module in hexadecimal format (00 |
|    | to FF)                                          |
| 1  | Command to set a single digital output channel  |
|    | for the lower eight channels                    |
| С  | Specifies the digital output channel to be set  |
|    | (ranging from 0 to 7)                           |
| DD | 00: sets the digital output channel to off      |
|    | 01: sets the digital output channel to on       |

| Valid Command:   |                                               | >[CHKSUM](CR)                  |  |
|------------------|-----------------------------------------------|--------------------------------|--|
| Invalid Command: |                                               | ?AA[CHKSUM](CR)                |  |
| Ignored Command: |                                               | ![CHKSUM](CR)                  |  |
| >                | Delimiter for a valid command                 |                                |  |
| ?                | Delimiter                                     | for an invalid command         |  |
| !                | Delimiter for an ignored command:             |                                |  |
|                  | If a Host WatchDog Timeout occurs, the module |                                |  |
| will reset       |                                               | to safe mode and the DO output |  |

#### command will be ignored

There will be no response if the command syntax is incorrect, there is a communication error, or there is no module with the specified address.

#### **Examples:**

Command: #011001

Response: >

Sets the DO0 of the module with address 01 to On, and the module returns a valid response.

Command: #011400

Response: ?01

Sets DO4 to Off. This module only include on DO0 channel, so the command is invalid.

Command: #011201

Response: !

A Host WatchDog Timeout has occurred and so the DO output command is ignored.

#### **Related Commands:**

| Section 2.5 #AA00(Data) | Section 2.12 \$AA6     |
|-------------------------|------------------------|
| Section 2.6 #AA0A(Data) | Section 2.18 @AA       |
| Section 2.8 #AAAcDD     | Section 2.19 @AA(Data) |

# 2.8 #AAAcDD

### **Description:**

This command is used to set a single digital output channel for the lower eight channels.

# Syntax:

# #AAAcDD[CHKSUM](CR)

| #  | Delimiter character                             |
|----|-------------------------------------------------|
| AA | Address of the module in hexadecimal format (00 |
|    | to FF)                                          |
| A  | Command to set a single digital output channel  |
|    | for the lower eight channels                    |
| С  | Specifies the digital output channel to be set  |
|    | (ranging from 0 to 7)                           |
| DD | 00: set the digital output channel to off       |
|    | 01: set the digital output channel to on        |

| Valid Command:  | >[CHKSUM](CR)                            |
|-----------------|------------------------------------------|
| Invalid Command | : ?AA[CHKSUM](CR)                        |
| Ignored Comman  | d: ![CHKSUM](CR)                         |
| > Delir         | niter for a valid command                |
| ? Delir         | niter for an invalid command             |
| ! Delir         | niter for an ignored command:            |
| lf a l          | Host WatchDog Timeout occurs, the module |
| will r          | eset to safe mode and the DO output      |

#### command will be ignored

There will be no response if the command syntax is incorrect, there is a communication error, or there is no module with the specified address.

#### Examples:

Command: #01A001

Response: >

Sets the DO0 of the module with address 01 to On,

and the module returns a valid response.

Command: #01A000

Response: >

Sets the DO0 of the module with address 01 to

Off, and the module returns a valid response.

Command:#01A001

Response: !

A Host WatchDog Timeout has occurred and so the DO output command is ignored.

#### **Related Commands:**

Section 2.5 #AA00(Data)Section 2.12 \$AA6Section 2.6 #AA0A(Data)Section 2.18 @AASection 2.7 #AA1cDDSection 2.19 @AA(Data)

# 2.9 \$AA2

# **Description:**

This command is used to read the module configuration.

# Syntax:

# \$AAN[CHKSUM](CR)

| \$ | Delimiter character                             |
|----|-------------------------------------------------|
| AA | Address of the module in hexadecimal format (00 |
|    | to FF)                                          |
| 2  | Command to read the module configuration        |

| and: !AATTCCFF[CHKSUM](CR)                        |
|---------------------------------------------------|
| nand: ?AA[CHKSUM](CR)                             |
| Delimiter for a valid command                     |
| Delimiter for an invalid command                  |
| Address of the module in hexadecimal format (00   |
| to FF)                                            |
| Type code for the module                          |
| 40 indicates a DO Module                          |
| The BaudRate code for the module. See Section     |
| 1.9 for details                                   |
| Setting for the checksum and the direction of the |
| counter update for the module. See Section 1.9    |
| for details                                       |
|                                                   |

There will be no response if the command syntax is incorrect, there is a communication error, or there is no module with the specified address.

### Examples:

Command: \$012

Response: !01400A00

Reads the configuration of module 01.

BaudRate: 115200, Checksum: Disabled.

Command: \$052

Response: !05400940

Reads the configuration of module 05.

BaudRate: 57600, Checksum: Enabled.

## **Related Commands:**

Section 1.9 Configuration Table

Section 2.1 %AANNTTCCFF

# 2.10 \$AA4

### **Description:**

This command is used to read the synchronized data that was retrieved by the last #\*\* command.

# Syntax:

# \$AA4[CHKSUM](CR)

| \$ | Delimiter character                             |
|----|-------------------------------------------------|
| AA | Address of the module in hexadecimal format (00 |
|    | to FF)                                          |
| 4  | Command to read the synchronized data           |

| Valid Command:   |         | !S[CHKSUM](CR)                               |
|------------------|---------|----------------------------------------------|
| Invalid Command: |         | ?AA[CHKSUM](CR)                              |
| !                | Delim   | iter for a valid command                     |
| ?                | Delim   | iter for an invalid command                  |
| AA               | Addre   | ss of the module in hexadecimal format (00   |
|                  | to FF)  |                                              |
| S                | Status  | s of the synchronized data                   |
|                  | 1: Firs | st read                                      |
|                  | 0: Not  | the first read                               |
| (Data)           | Synch   | ronized data. See Section 1.9 for details of |
|                  | the da  | ata format                                   |

There will be no response if the command syntax is incorrect, there is a communication error, or there is no module with the specified address.

#### Examples:

Command: #\*\*

Response: No response

Send the synchronized data command. There is no response to this command.

Command: \$014

Response: !1010000

Reads the synchronized data for module 01. The module returns the synchronized data and sets the status byte to 1 to indicate that this is the first time the synchronized data has been read. The Digital Output status is 01.

Command: \$014

Response: !0010000

Reads the synchronized data for module 01. The module returns the synchronized data and sets the status byte to 0 to indicate that the synchronized data has been read. The Digital Output status is 01.

### **Related Commands:**

Section 2.2 #\*\*

# 2.11 \$AA5

## **Description:**

This command is used to reads the reset status of a module.

# Syntax:

# \$AA5[CHKSUM](CR)

| \$ | Delimiter character                             |
|----|-------------------------------------------------|
| AA | Address of the module in hexadecimal format (00 |
|    | to FF)                                          |
| 5  | Command to read the module reset status         |

| Valid Comm  | and: !AAS[CHKSUM](CR)                              |
|-------------|----------------------------------------------------|
| Invalid Com | mand: ?AA[CHKSUM](CR)                              |
| !           | Delimiter for a valid command                      |
| ?           | Delimiter for an invalid command                   |
| AA          | Address of the module in hexadecimal format (00    |
|             | to FF)                                             |
| S           | The reset status of the module                     |
|             | 1: This is the first time the command has been     |
|             | sent since the module was powered on               |
|             | 0: This is not the first time the command has been |
|             | sent since the module was powered on, which        |
|             | denotes that there has been no module reset        |
|             | since the last \$AA5 command was sent              |

There will be no response if the command syntax is incorrect, there is a communication error, or there is no module with the specified address.

### Examples:

Command: \$035

Response: !031

Reads the reset status of module 03. The response shows that it is the first time the \$AA5 command has been sent since the module was powered-on.

Command: \$035

Response: !030

Reads the reset status of module 03.The response shows that there has been no module reset since the last \$AA5 command was sent.

# 2.12 \$AA6

## **Description:**

This command is used to read the status of the digital input/output channels

# Syntax:

# \$AA6[CHKSUM](CR)

| \$ | Delimiter character                             |
|----|-------------------------------------------------|
| AA | Address of the module in hexadecimal format (00 |
|    | to FF)                                          |
| 6  | Command to read the digital input/output        |
|    | channels                                        |

## **Response:**

| Valid Command: |        | !AA(Data)[CHKSUM](CR)                         |
|----------------|--------|-----------------------------------------------|
| Invalid Com    | mand:  | ?AA[CHKSUM](CR)                               |
| !              | Delimi | iter for a valid command                      |
| ?              | Delimi | iter for an invalid command                   |
| AA             | Addre  | ss of the module in hexadecimal format (00    |
|                | to FF) |                                               |
| (Data)         | The s  | tatus of the digital input/output channels, a |
|                | four d | igit hexadecimal value followed by 00         |

There will be no response if the command syntax is incorrect, there is a communication error, or there is no module with the specified address.

#### **Examples:**

Command: \$016

Response: !011

Reads the digital input/output channel status of module 01.The module returns 0F0000h, which denotes that the Digital Output is on.

Command:#076

Response:?07

Reads the digital input/output channel status of module 07.The command is invalid became no module with the specified address exits

#### **Related Commands:**

| Section 2.5 #AA00(Data) | Section 2.8    | #AAAcDD   |
|-------------------------|----------------|-----------|
| Section 2.6 #AA0A(Data) | Section 2.18 @ | @AA       |
| Section 2.7 #AA1cDD     | Section 2.19 @ | @AA(Data) |

# 2.13 \$AAC

## **Description:**

This command is used to clear the status of the latched digital output channel.

# Syntax:

# \$AAC[CHKSUM](CR)

| \$ | Delimiter character                                |
|----|----------------------------------------------------|
| AA | Address of the module in hexadecimal format (00    |
|    | to FF)                                             |
| С  | Command to clear the status of the latched digital |
|    | output channels                                    |

## **Response:**

| Valid Command:   |                                                 | !AA[CHKSUM](CR) |
|------------------|-------------------------------------------------|-----------------|
| Invalid Command: |                                                 | ?AA[CHKSUM](CR) |
| !                | Delimiter for a valid command.                  |                 |
| ?                | Delimiter for an invalid command.               |                 |
| AA               | Address of the module in hexadecimal format (00 |                 |
|                  | to FF)                                          |                 |

There will be no response if the command syntax is incorrect, there is a communication error, or there is no module with the specified address.

#### **Examples:**

Command: @011

Response: >

Sets DO0 of module 01 to ON.

Command: \$01C

Response: !01

Sends a command to clear the status of the latched digital output channels of module 01 and returns a valid response.

Command: \$01L0

Response: !010

Sends a command to read the status of the low latched digital output channel of module 01 and return 0.

Command: \$01L1

Response: !011

Sends a command to read the status of the high latched digital output channel of module 01 and return 0.

### **Related Commands:**

Section 2.17 \$AALS

# 2.14 \$AAD

### **Description:**

The \$AAD command is used to update the current date of the module. Command #AA4 is use to read the current date. It takes 2 seconds to read the date.

## Syntax:

# \$AAD[CHKSUM](CR)

| \$ | Delimiter character                             |
|----|-------------------------------------------------|
| AA | Address of the module in hexadecimal format (00 |
|    | to FF)                                          |
| D  | Command to update the current date              |

## **Response:**

| Valid Command: |                                                 | !AA[CHKSUM](CR)          |
|----------------|-------------------------------------------------|--------------------------|
| Invalid Comr   | mand:                                           | ?AA[CHKSUM](CR)          |
| !              | Delimi                                          | ter for a valid command. |
| ?              | Delimiter for an invalid command.               |                          |
| AA             | Address of the module in hexadecimal format (00 |                          |
|                | to FF)                                          |                          |

There will be no response if the command syntax is incorrect, there is a communication error, or there is no module with the specified address.

#### Examples:

Command: \$01D

Response: !01

Updates the current date and temporarily saves the date in the module.

Command: #014

Response: !0199,99,9999

Reads the current date.

#### **Related Commands:**

Section 2.4 #AAN

# 2.15 \$AAF

### **Description:**

This command is used to read the firmware version of a module.

## Syntax:

# \$AAF[CHKSUM](CR)

| \$ | Delimiter character                             |
|----|-------------------------------------------------|
| AA | Address of the module in hexadecimal format (00 |
|    | to FF)                                          |
| F  | Command to read the firmware version            |

### **Response:**

| Valid Command: | !AA(Data)[CHKSUM](CR) |
|----------------|-----------------------|
|----------------|-----------------------|

Invalid Command: ?AA[CHKSUM](CR)

| ! Delimiter for a valid comman | d |
|--------------------------------|---|
|--------------------------------|---|

? Delimiter for an invalid command

AA Address of the module in hexadecimal format (00 to FF)

(Data) Firmware version of the module as string There will be no response if the command syntax is incorrect, there is a communication error, or there is no module with the specified address.

### Example:

Command: \$01F

Response: !0101.20

Reads the firmware version of module 01, and shows that it is version 1.2.

# 2.16 \$AAM

# **Description:**

This command is used to read the name of a module.

# Syntax:

# \$AAM[CHKSUM](CR)

| \$ | Delimiter character                             |
|----|-------------------------------------------------|
| AA | Address of the module in hexadecimal format (00 |
|    | to FF)                                          |
| Μ  | Command to read the module name                 |

# **Response:**

| nd: !AA(Data)[CHKSUM](CR)                       |  |
|-------------------------------------------------|--|
| nand: ?AA[CHKSUM](CR)                           |  |
| Delimiter for a valid command                   |  |
| Delimiter for an invalid command.               |  |
| Address of the module in hexadecimal format (00 |  |
| to FF)                                          |  |
| רר<br> <br>                                     |  |

(Data) Name of the module as string

There will be no response if the command syntax is incorrect, there is a communication error, or there is no module with the specified address.

# Example:

Command: \$01M

Response: !01GPS721

Reads the module name of module 01 and returns the name "GPS721".

# 2.17 \$AALS

### **Description:**

This command is used to read the status of the latched digital output channels.

# Syntax:

# \$AALS[CHKSUM](CR)

| \$ | Delimiter character                             |
|----|-------------------------------------------------|
| AA | Address of the module in hexadecimal format (00 |
|    | to FF)                                          |
| L  | Command to read the latched status              |
| S  | 0: Reads the low latched status                 |
|    | 1: Reads the high latched status                |

### **Response:**

| Valid Command:   |                                                 | !AA(Data)[CHKSUM](CR)                      |
|------------------|-------------------------------------------------|--------------------------------------------|
| Invalid Command: |                                                 | ?AA[CHKSUM](CR)                            |
| !                | Delimiter for a valid command                   |                                            |
| ?                | Delimiter for an invalid command                |                                            |
| AA               | Address of the module in hexadecimal format (00 |                                            |
|                  | to FF)                                          |                                            |
| (Data)           | Status                                          | of the latched digital output channel as a |
|                  | single                                          | digit hexadecimal value followed by 0      |

There will be no response if the command syntax is incorrect, there is a communication error, or there is no module with the specified address.

#### Examples:

Command: @011

Response: >

Sets the DO channel of module 01 to on.

Command: \$01C

Response: !01

Clears the latched status of a DO channel.

Command: \$01L0

Response: !010

Sends a command to read the status of the low latched digital output channel of module 01 and return 0.

Command: \$01L1

Response: !011

Sends a command to read the status of the high latched digital output channel of module 01 and return 0.

### **Related Commands:**

Section 2.13 \$AAC

# 2.18 @AA

### **Description:**

The command is used to read the status of the digital input/output ports.

## Syntax:

# @AA[CHKSUM](CR)

| @  | Delimiter character                             |
|----|-------------------------------------------------|
| AA | Address of the module in hexadecimal format (00 |
|    | to FF)                                          |

### **Response:**

| Valid Command:   |                                                 | >(Data)[CHKSUM](CR)                         |
|------------------|-------------------------------------------------|---------------------------------------------|
| Invalid Command: |                                                 | ?AA[CHKSUM](CR)                             |
| >                | Delimit                                         | er for a valid command.                     |
| ?                | Delimiter for an invalid command.               |                                             |
| AA               | Address of the module in hexadecimal format (00 |                                             |
|                  | to FF)                                          |                                             |
| (Data)           | The st                                          | atus of the digital input/output ports as a |
|                  | four-digit hexadecimal value                    |                                             |
|                  | The hi                                          | ghest byte represents Digital Output and    |
|                  | the last byte is reserved                       |                                             |

There will be no response if the command syntax is incorrect, there is a communication error, or there is no module with the specified address.

#### Example:

Command: @01

Response: >0100

Reads the digital input/output port status of module 01.

Response: >0100, where 01 is the status of the DO channel.

#### **Related Commands:**

Section 2.5 #AA00(Data)Section 2.8 #AAAcDDSection 2.6 #AA0A(Data)Section 2.12 \$AA6Section 2.7 #AA1cDDSection 2.19 @AA(Data)

# 2.19 @AA(Data)

## **Description:**

The command is used to set the digital output channels of the module.

# Syntax:

# @AA(Data)[CHKSUM](CR)

- @ Delimiter character
- AA Address of the module in hexadecimal format (00 to FF)
- (Data) The data to be written to the digital output channels. A single-digit hexadecimal value. Bit 0 of the value corresponds to the DO channel. A bit value of 1 denotes that the digital output channel is on, and a bit value of 0 denotes that the digital output channel is off.

| Valid Command:   |                                               | >[CHKSUM](CR)   |      |      |     |     |    |        |
|------------------|-----------------------------------------------|-----------------|------|------|-----|-----|----|--------|
| Invalid Command: |                                               | ?AA[CHKSUM](CR) |      |      |     |     |    |        |
| Ignored Command: |                                               | ![CHKSUM](CR)   |      |      |     |     |    |        |
| >                | Delimiter for a valid command                 |                 |      |      |     |     |    |        |
| ?                | Delimiter for an invalid command              |                 |      |      |     |     |    |        |
| !                | Delimiter for an ignored command:             |                 |      |      |     |     |    |        |
|                  | If a Host WatchDog Timeout occurs, the module |                 |      |      |     |     |    |        |
|                  | will res                                      | et to           | safe | mode | and | the | DO | output |

#### command will be ignored

There will be no response if the command syntax is incorrect, there is a communication error, or there is no module with the specified address.

#### **Examples:**

Command: @011

Response: >

Sets the DO channel of the module to On

The response indicates that the command was successful

Command: @019

Response: ?01

The output value is not valid because the DO channel doesn't exit.

#### **Related Commands:**

| Section 2.5 #AA00(Data) | Section 2.8 #AAAcDD  | ) |
|-------------------------|----------------------|---|
| Section 2.6 #AA0A(Data) | Section 2.12 \$AA6 > |   |
| Section 2.7 #AA1cDD     | Section 2.18 @AA     |   |

# 2.20 ~AAO(Name)

### **Description:**

The command is used to set the name of the module.

# Syntax:

# ~AAO(Name)[CHKSUM](CR)

| ~      | Delimiter character                             |
|--------|-------------------------------------------------|
| AA     | Address of the module in hexadecimal format (00 |
|        | to FF)                                          |
| 0      | Command to set the module name                  |
| (Name) | The new name of the module (max. 6 characters)  |

### **Response:**

| Valid Command:   |                                                 | !AA[CHKSUM](CR) |  |  |  |  |
|------------------|-------------------------------------------------|-----------------|--|--|--|--|
| Invalid Command: |                                                 | ?AA[CHKSUM](CR) |  |  |  |  |
| !                | Delimiter for a valid command                   |                 |  |  |  |  |
| ?                | Delimiter for an invalid command                |                 |  |  |  |  |
| AA               | Address of the module in hexadecimal format (00 |                 |  |  |  |  |
|                  | to FF)                                          |                 |  |  |  |  |

There will be no response if the command syntax is incorrect, there is a communication error, or there is no module with the specified address.

#### **Examples:**

Command: \$01M

Response: !01GPS721

Reads the name of module 01 and returns the name "GPS721".

Command: ~01087000

Response: !01

Sets the name of module 01 to "87000" and returns a valid response.

Command: \$01M

Response: !0187000

Reads the name of module 01 and returns the name "87000".

# 2.21 ~AAD

### **Description:**

The command is used to read the Digital Output active status of a module.

## Syntax:

# ~AAD[CHKSUM](CR)

| ~  | Delimiter character                             |
|----|-------------------------------------------------|
| AA | Address of the module in hexadecimal format (00 |
|    | to FF)                                          |
| D  | Command to read the DO Active status            |

| Valid Comman  | d: !AAVV[CHKSUM](CR)                           |  |  |  |
|---------------|------------------------------------------------|--|--|--|
| Invalid Comma | ind: ?AA[CHKSUM](CR)                           |  |  |  |
| ! D           | elimiter for a valid command                   |  |  |  |
| ? D           | Delimiter for an invalid command               |  |  |  |
| AA Ao         | ddress of the module in hexadecimal format (00 |  |  |  |
| to            | to FF)                                         |  |  |  |
| VV Ty         | Two hexadecimal digits that represent the      |  |  |  |
| m             | iscellaneous settings, shown below (00,02)     |  |  |  |

| 7        | 6 | 5 | 4 | 3   | 2 | 1 | 0 |
|----------|---|---|---|-----|---|---|---|
| Reserved |   |   |   | OAS |   |   |   |

| Кеу | Description                                          |
|-----|------------------------------------------------------|
|     | DO Active Status                                     |
|     | 0: Output value 1 indicates that the relay is active |
| OAS | Output value 0 indicates that the relay is inactive  |
|     | 1: Output value 0 indicates that the relay is active |
|     | Output value 1 indicates that the relay is inactive  |

There will be no response if the command syntax is incorrect, there is a communication error, or there is no module with the specified address.

### Example:

Command: ~01D02

Response: !0102

Sets the DO active status of module 01 and returns a valid response.

Command: ~01D

Response: !0102

Reads the miscellaneous settings of module 01 and returns 02.

### **Related Commands:**

Section 2.22 ~AADVV

# 2.22~AADVV

#### **Description:**

The command is used to reads the miscellaneous settings of a module.

## Syntax:

## ~AADVV[CHKSUM](CR)

| ~  | Delimiter character                             |
|----|-------------------------------------------------|
| AA | Address of the module in hexadecimal format (00 |
|    | to FF)                                          |
| D  | Command to set the miscellaneous settings       |
| VV | Two hexadecimal digits that represent the       |
|    | miscellaneous settings, as follows shown below  |
|    | (00,02)                                         |

## **Response:**

| Valid Command: |                                                 | !AA[CHKSUM](CR)        |
|----------------|-------------------------------------------------|------------------------|
| Invalid Com    | mand:                                           | ?AA[CHKSUM](CR)        |
| !              | Delimit                                         | er for a valid command |
| ?              | Delimiter for an invalid command                |                        |
| AA             | Address of the module in hexadecimal format (00 |                        |
|                | to FF)                                          |                        |

| 7      | 6   | 5 | 4 | 3 | 2 | 1   | 0 |
|--------|-----|---|---|---|---|-----|---|
| Reserv | 'ed |   |   |   |   | OAS |   |

| Key | Description                                          |
|-----|------------------------------------------------------|
|     | DO Active Status                                     |
|     | 0: Output value 1 indicates that the relay is active |
| OAS | Output value 0 indicates that the relay is inactive  |
|     | 1: Output value 0 indicates that the relay is active |
|     | Output value 1 indicates that the relay is inactive  |

There will be no response if the command syntax is incorrect, there is a communication error, or there is no module with the specified address.

#### Example:

Command: ~01D00

Response: !0100

Sets the DO active status of module 01 and returns a valid response.

Command: ~01D

Response: !0100

Reads the miscellaneous settings of module 01 and returns 00.

#### **Related Commands:**

Section 2.21 ~AAD

# 2.23 ~AAI

## **Description:**

This command enables "Soft INIT" function which cause the module to temporarily enter initialization mode. The "~AATnn" (See Section 2.26) command can then be used to set the duration of the "Soft INIT" mode. During that time, can be changed the BaudRate and checksum of the module by using the "%AANNTTCCFF" command (See Section 2.1).

## Syntax:

## ~AAI[CHKSUM](CR)

| ~  | Delimiter character                             |
|----|-------------------------------------------------|
| AA | Address of the module in hexadecimal format (00 |
|    | to FF)                                          |
| I  | Command to enable the Soft INIT function        |

## **Response:**

| Valid Command: |                                  | !AA[CHKSUM](CR)                           |
|----------------|----------------------------------|-------------------------------------------|
| Invalid Com    | mand:                            | ?AA[CHKSUM](CR)                           |
| !              | Delimit                          | er for a valid command                    |
| ?              | Delimiter for an invalid command |                                           |
| AA             | Addres                           | s of the module in hexadecimal format (00 |
|                | to FF)                           |                                           |

There will be no response if the command syntax is incorrect, there is a communication error, or there is no module with the specified address. **Examples:** 

Command: ~01I

Response: !01

Sets the "Soft INIT" function on module 01 to enable.

Command: %0107400780

Response: ?01

Because the "Soft INIT" duration has not been set using the "~AATnn" command, the module returns an invalid response.

Command: ~01T10

Response: !01

Sends a command to set the "Soft INIT" duration to 16 (0x10) seconds. The module returns a valid response.

Command: ~01I

Response: !01

Sets the "Soft INIT" function on module 01 to enable. The module returns a valid response.

Command: %0107400740

Response: !01

Sends a command to change the BaudRate and checksum. The module returns a valid response.

#### **Related Commands:**

Section 2.26 ~AATnn

## 2.24 ~AATnn

#### **Description:**

This command is used to set the "Soft INIT" duration. The command "~AAI" must be send to set the module to "INIT" mode before using this command (See Section 2.23). The BaudRate and checksum can then be changed using the "%AANNTTCCFF" command (See Section 2.1).

## Syntax:

## ~AATnn[CHKSUM](CR)

| ~  | Delimiter character                             |
|----|-------------------------------------------------|
| AA | Address of the module in hexadecimal format (00 |
|    | to FF)                                          |
| т  | Command to set the Soft INIT duration           |
| nn | Two hexadecimal digits that represent the       |
|    | Soft INIT duration                              |
|    | The maximum duration is 60 seconds              |
|    | Example: a value of 10 = 16 seconds             |

## **Response:**

| Valid Comm  | and:   | !AA[CHKSUM](CR)                            |
|-------------|--------|--------------------------------------------|
| Invalid Com | mand:  | ?AA[CHKSUM](CR)                            |
| !           | Delimi | ter for a valid command                    |
| ?           | Delimi | ter for an invalid command                 |
| AA          | Addres | ss of the module in hexadecimal format (00 |
|             | to FF) |                                            |
|             |        |                                            |

There will be no response if the command syntax is incorrect, there is a communication error, or there is no module with the specified address.

#### Examples:

Command: ~01I

Response: !17

Command to set module 01 to Soft INIT mode and the module returns a valid response.

Command: %0107400780

Response: ?01

Sends a command to change the BaudRate and checksum. The module returns an invalid response because the "~AATnn" command has not been used to set the Soft INIT duration .

Command: ~01T10

Response: !01

Sends the "~AATnn" command to set the Soft INIT duration to 16 seconds and the module returns a valid response.

Command: ~01I

Response: !01

Command to set module 01 to Soft INIT mode and the module returns a valid response.

Command: %0107400740

Response: !01

After sending the "~AATnn" and "~AAI" commands, this command can be used to change the BaudRate and checksum. The module returns a valid response.

#### **Related Commands:**

Section 2.23 ~AAI

## 2.25 ~\*\*

## **Description:**

If the module enables the WatchDog function, this command informs all modules that the host is OK. This command would clear the counter of WatchDog to avoid the module entering safe mode. The module would enter safe mode without receiving ~\*\* command during WatchDog timeout to avoid unexpected accident.

## Syntax:

## ~\*\* [CHKSUM](CR)

| ~ | Delimiter | character |
|---|-----------|-----------|
|   |           |           |

\*\* Host OK command

#### **Response:**

Valid Command: No response

#### Example:

Command:~010

Response: 10180

Read the Host WatchDog status of module 01 and it returns a valid response. It shows WatchDog is enabled and no Host WatchDog timeout is occurred.

## **Related Commands:**

Section 2.28 ~AA0 \cdot 2.29 ~AA1 \cdot 2.30 ~AA2 2.31 ~AA3EVV \cdot 2.32 ~AA4V \cdot 2.33 ~AA5V \cdot

# 2.26 ~AA0

#### **Description:**

The command is used to read the Host WatchDog status of the module.

## Syntax:

## ~AA0[CHKSUM](CR)

| ~  | Delimiter character                             |
|----|-------------------------------------------------|
| AA | Address of the module in hexadecimal format (00 |
|    | to FF)                                          |
| 0  | Command to read the status of the module.       |

#### **Response:**

| Valid Comm  | and: !AASS[CHKSUM](CR)                           |
|-------------|--------------------------------------------------|
| Invalid Com | mand: ?AA[CHKSUM](CR)                            |
| !           | Delimiter for a valid command                    |
| ?           | Delimiter for an invalid command                 |
| AA          | Address of the module in hexadecimal format (00  |
|             | to FF)                                           |
| SS          | Two hexadecimal digits that represent the Host   |
|             | WatchDog status, where:                          |
|             | Bit 7: 0 indicates that the Host WatchDog is     |
|             | disabled, and 1 indicates that the Host WatchDog |
|             | is enabled.                                      |
|             | Bit 2: 1 indicates that a Host WatchDog timeout  |
|             | has occurred, and 0 indicates that no Host       |

WatchDog timeout has occurred.

The Host WatchDog status is stored in EEPROM and can only be reset by using the ~AA1 command.

There will be no response if the command syntax is incorrect, there is a communication error, or there is no module with the specified address.

#### **Examples:**

Command: ~010

Response: !0104

Reads the Host WatchDog status of module 01 and the response shows that a Host WatchDog timeout has occurred.

Command: ~070

Response: !0700

Reads the Host WatchDog status of module 07 and the response shows that a Host WatchDog on the module is disabled and timeout has not occurred.

#### **Related Commands:**

| Section 2.27 ~**  | Section 2.31 ~AA3EVV |
|-------------------|----------------------|
| Section 2.29 ~AA1 | Section 2.32 ~AA4V   |
| Section 2.30 ~AA2 | Section 2.33 ~AA5V   |

# 2.27 ~AA1

#### **Description:**

The command is used to reset the Host WatchDog timeout status of a module.

## Syntax:

## ~AA1[CHKSUM](CR)

| ~  | Delimiter character                             |
|----|-------------------------------------------------|
| AA | Address of the module in hexadecimal format (00 |
|    | to FF)                                          |
| 1  | Command to reset the Host WatchDog timeout      |
|    | status                                          |

## **Response:**

| Valid Command:   |         | !AA[CHKSUM](CR)                           |
|------------------|---------|-------------------------------------------|
| Invalid Command: |         | ?AA[CHKSUM](CR)                           |
| !                | Delimit | er for a valid command.                   |
| ?                | Delimit | er for an invalid command.                |
| AA               | Addres  | s of the module in hexadecimal format (00 |
|                  | to FF)  |                                           |

There will be no response if the command syntax is incorrect, there is a communication error, or there is no module with the specified address.

## Examples:

Command: ~070

Response: !0704

Reads the Host WatchDog status of module 01 and the response shows that a Host WatchDog timeout has occurred.

Command: ~071

Response: !07

Resets the Host WatchDog timeout status of module 07 and the module returns a valid response.

#### **Related Commands:**

| Section 2.27 ~**  | Section 2.31 ~AA3EVV |
|-------------------|----------------------|
| Section 2.28 ~AA0 | Section 2.32 ~AA4V   |
| Section 2.30 ~AA2 | Section 2.33 ~AA5V   |

# 2.28 ~AA2

#### **Description:**

This command is used to read the Host WatchDog timeout value of a module.

## Syntax:

## ~AA0[CHKSUM](CR)

| ~  | Delimiter character                            |
|----|------------------------------------------------|
| AA | Address of the module in hexadecimal format(00 |
|    | to FF)                                         |
| 2  | Command to read the Host WatchDog timeout      |
|    | value                                          |

## **Response:**

| Valid Comm  | and:   | !AAEVV[CHKSUM](CR)                         |
|-------------|--------|--------------------------------------------|
| Invalid Com | mand:  | ?AA[CHKSUM](CR)                            |
| !           | Delimi | ter for a valid command                    |
| ?           | Delimi | ter for an invalid command                 |
| AA          | Addres | ss of the module in hexadecimal format(00  |
|             | to FF) |                                            |
| E           | 0: the | Host WatchDog is disabled                  |
|             | 1: the | Host WatchDog is enabled                   |
| VV          | Two h  | exadecimal digits to represent the timeout |
|             | value  | in tenths of a second, for example, 01     |
|             | denote | es 0.1 seconds and FF denotes 25.5         |
|             | secon  | ds                                         |

There will be no response if the command syntax is incorrect, there is a communication error, or there is no module with the specified address.

#### Example:

Command: ~012

Response: !011FF

Reads the Host WatchDog timeout value of module 01 and returns a value of 64, which denotes that the Host WatchDog is enabled and the Host WatchDog timeout value is 25.5 seconds.

#### **Related Commands:**

| Section 2.27 ~**  | Section 2.31 ~AA3EVV |
|-------------------|----------------------|
| Section 2.28 ~AA0 | Section 2.32 ~AA4V   |
| Section 2.29 ~AA1 | Section 2.33 ~AA5V   |

# 2.29 ~AA3EVV

#### **Description:**

This command is used to enable/disable the Host WatchDog and sets the Host WatchDog timeout value of a module. If a WatchDog timeout has occurred, the WatchDog will be disabled.

## Syntax:

## ~AA3EVV[CHKSUM](CR)

| ~  | Delimiter character                                  |
|----|------------------------------------------------------|
| AA | Address of the module in hexadecimal format (00 to   |
|    | FF)                                                  |
| 3  | Command to set the Host WatchDog                     |
| E  | 1: enables the Host WatchDog                         |
|    | 0: disables the Host WatchDog                        |
| VV | Two hexadecimal digits to represent the timeout      |
|    | value in tenths of a second, for example, 01 denotes |

0.1 seconds and FF denotes 25.5 seconds

## **Response:**

| Valid Command: | !AA[CHKSUM](CR) |
|----------------|-----------------|
|----------------|-----------------|

Invalid Command: ?AA[CHKSUM](CR)

- ! Delimiter for a valid command
- ? Delimiter for an invalid command
- AA Address of the module in hexadecimal format (00 to FF)

There will be no response if the command syntax is incorrect, there is a communication error, or there is no module with the specified address.

#### **Examples:**

Command: ~013164

Response: !01

Enables the Host WatchDog of module 01 and sets the Host WatchDog timeout value to 10.0 seconds. The module returns a valid response.

Command: ~010

Response: !0104

Reads the Host WatchDog status of module 01 and shows that a Host WatchDog timeout has occurred.

Command: ~010

Response: !0180

Reads the Host WatchDog status of module 01 and shows that a Host WatchDog is enabled.

## **Related Commands:**

| Section 2.27 ~**  | Section 2.30 ~AA2  |
|-------------------|--------------------|
| Section 2.28 ~AA0 | Section 2.32 ~AA4V |
| Section 2.29 ~AA1 | Section 2.33 ~AA5V |

# 2.30 ~AA4V

#### **Description:**

This command is used to read the power-on DO value or the safe DO value of the module.

## Syntax:

## ~AA4V[CHKSUM](CR)

| ~  | Delimiter character                             |
|----|-------------------------------------------------|
| AA | Address of the module in hexadecimal format (00 |
|    | to FF)                                          |
| 4  | Command to read the power-on DO value or the    |
|    | safe DO value.                                  |
| V  | P: Power-on DO Value                            |
|    | S: Safe DO Value                                |

## **Response:**

| Valid Command:   |         | !AA(Data)[CHKSUM](CR)                      |
|------------------|---------|--------------------------------------------|
| Invalid Command: |         | ?AA[CHKSUM](CR)                            |
| !                | Delimit | ter for a valid command                    |
| ?                | Delimit | ter for an invalid command                 |
| AA               | Addres  | ss of the module in hexadecimal format (00 |
|                  | to FF)  |                                            |
| (Data)           | Power   | on DO Value or Safe DO Value               |

There will be no response if the command syntax is incorrect, there is a communication error, or there is no module with the specified address.

#### Examples:

Command: ~014P

Response: !011

Reads the power-on DO value of module 01 and the module returns a value of 1.

Command: ~014S

Response: !010

Reads the safe DO value of module 01 and the module returns 0.

#### **Related Commands:**

Section 2.33 ~AA5V

# 2.31 ~AA5V

#### **Description:**

This command is used to set the current DO value as the power-on DO value or the safe DO value.

## Syntax:

## ~AA5V [CHKSUM](CR)

| ~  | Delimiter character                             |
|----|-------------------------------------------------|
| AA | Address of the module in hexadecimal format (00 |
|    | to FF)                                          |
| 5  | Command to set the power-on DO value or the     |
|    | safe DO value                                   |
| V  | P: Power-on DO Value                            |
|    | S: Safe DO Value                                |

## **Response:**

| Valid Command: |                                                 | !AA[CHKSUM](CR) |
|----------------|-------------------------------------------------|-----------------|
| Invalid Com    | mand:                                           | ?AA[CHKSUM](CR) |
| !              | Delimiter for a valid command                   |                 |
| ?              | Delimiter for an invalid command                |                 |
| AA             | Address of the module in hexadecimal format (00 |                 |
|                | to FF)                                          |                 |

There will be no response if the command syntax is incorrect, there is a communication error, or there is no module with the specified address. **Examples:** 

Command: ~015P

Response: !01

Sets the power-on DO value and the module returns a valid response.

Command: @011

Response: >

Sets the DO value of module 01 to 1, and the module returns a valid response.

Command: ~015S

Response: !01

Sets the safe DO value and the module returns a valid response.

Command: @010

Response: >

Sets the DO value of module 01 to 0, and the module returns a valid response.

Command: ~014S

Response: !010

Reads the safe DO value of module 01. The module returns 5500, which denotes that the safe DO value is 0.

#### **Related Commands:**

Section 2.32 ~AA4V

## **Appendix1 Dual Watchdog Operation**

#### Dual WatchDog = Module Watchdog + Host WatchDog

The Module Watchdog is a hardware reset circuit that monitors the operating status of the module. While working in harsh or noisy environments, the module may be shut down by external signals. The circuit allows the module to work continuously without disruption.

The Host WatchDog is a software function that monitors the operating status of the host. Its purpose is to prevent problems due to network/communication errors or host malfunctions. When a Host WatchDog timeout occurs, the module will reset all outputs to a safe state in order to prevent any erroneous operations of the controlled target.

I-7000 and M-7000 series modules include an internal Dual Watchdog, making the control system more reliable and stable.

For more information regarding the Dual WatchDog system, please refer to Chapter 5 of the "Getting Started For I-7000 Series Modules" manual that can be downloaded from the ICP DAS website http://www.icpdas.com.